# **Latitude 12** 5000 Series 2-in-1

# Quick Start Guide

Οδηγός γρήγορης έναρξης Guia de iniciação rápida Краткое руководство по началу работы מדריך התחלה מהירה

# **2 Connect the power adapter and press the power button**

Συνδέστε τον προσαρμογέα ισχύος και πιέστε το κουμπί λειτουργίας Ligue o transformador e carregue no botão de energia

Подключите адаптер источника питания и нажмите на кнопку питания חבר את מתאם החשמל ולחץ על כפתור ההפעלה

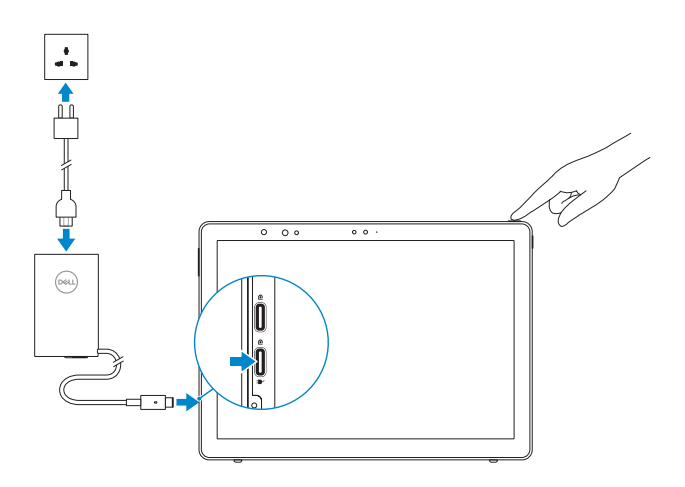

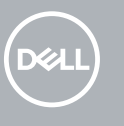

# **1 Insert optional micro-SIM and microSD memory card (sold separately)**

Τοποθετήστε την προαιρετική κάρτα μνήμης micro-SIM και microSD (πωλείται χωριστά)

Insira o cartão opcional micro-SIM e o cartão de memória microSD (vendidos em separado)

Вставьте карту micro-SIM или microSD (приобретается отдельно)

הכנס כרטיסי זיכרון SIM-micro ו-microSD אופציונליים )נמכרים בנפרד(

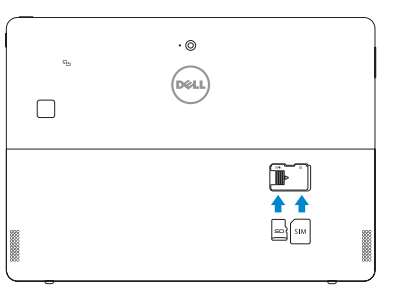

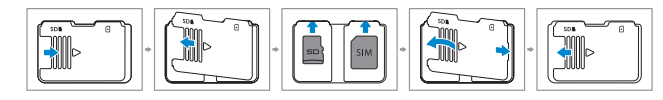

#### **NOTE:** Make sure the card is correctly aligned and is inserted all the way.

## **3 Finish Windows 10 setup**

Τελειώστε την εγκατάσταση των Windows 10 Concluir a configuração do Windows 10 Завершите установку Windows 10 | הסתיימה Windows 10 הגדרת

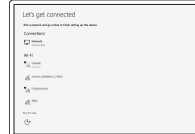

#### **Connect to your network**

- **NOTE:** For mobile broadband connection, you may need to activate your network service before connecting.
- **ΣΗΜΕΙΩΣΗ:** Αν επιθυμείτε σύνδεση σε ευρυζωνικό δίκτυο κινητής τηλεφωνίας, ίσως χρειαστεί να ενεργοποιήσετε την υπηρεσία του δικτύου σας προτού συνδεθείτε.
- **NOTA:** Para estabelecer uma ligação de banda larga móvel, poderá ter que ativar o seu serviço de rede antes de prosseguir.
- ПРИМЕЧАНИЕ. Для широкополосного мобильного подключения возможно потребуется активировать сетевой сервис.
- Σύνδεση στο δίκτυό σας Ligue-se à rede Подключитесь к сети התחבר לרשת
- **NOTE:** If you are connecting to a secured wireless network, enter the password for the wireless network access when prompted.
- **ΣΗΜΕΙΩΣΗ:** Αν πρόκειται να συνδεθείτε σε ασφαλές ασύρματο δίκτυο, πληκτρολογήστε τον κωδικό πρόσβασης στο ασύρματο δίκτυο όταν θα παρουσιαστεί η σχετική προτροπή.
- **NOTA:** Se precisar de ligar a uma rede sem fios segura, insira a palavra-passe para aceder à mesma, quando necessário.
- **ПРИМЕЧАНИЕ.** В случае подключения к защищенной беспроводной сети при появлении подсказки введите пароль для доступа к беспроводной сети.

Εντοπίστε τις εφαρμογές της Dell | Localizar aplicações Dell Найдите приложения Dell | Dell אתר את אפליקציות

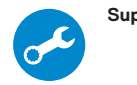

- **NOTA:** Certifique-se de que o cartão é alinhado corretamente e inserido totalmente.
- **ПРИМЕЧАНИЕ.** Убедитесь что карта расположена правильно и вставлена полностью.

**הערה:** אם אתה מתחבר לרשת אלחוטית מאובטחת, הזן את סיסמת הגישה אל הרשת האלחוטית כאשר תתבקש לעשות זאת.

**הערה:** בחיבור פס רחב לנייד, ייתכן שתצטרך להפעיל את שירות הרשת לפני ההתחברות.

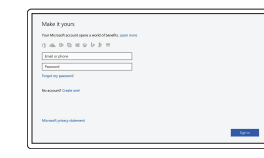

#### **Sign in to your Microsoft account or create a local account**

Συνδεθείτε στον λογαριασμό σας στη Microsoft ή δημιουργήστε τοπικό λογαριασμό Inicie uma sessão na sua conta Microsoft ou crie uma conta local

Войти в учетную запись Microsoft или создать локальную учетную запись

היכנס לחשבון Microsoft שלך או צור חשבון מקומי

# **Locate Dell apps**

#### **SupportAssist Check and update your computer**

Προχωρήστε σε έλεγχο και ενημέρωση του υπολογιστή σας Verifique e atualize o computador Проверка и обновление компьютера

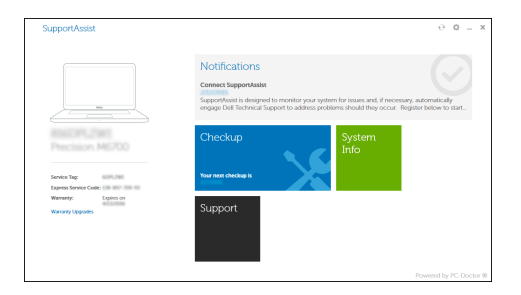

בדוק ועדכן את המחשב שלך

**ΣΗΜΕΙΩΣΗ:** Φροντίστε να ευθυγραμμίσετε σωστά την κάρτα και να την τοποθετήσετε μέσα στην υποδοχή της ως το τέρμα.

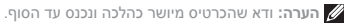

#### **Product support and manuals**

Υποστήριξη και εγχειρίδια προϊόντων Manuais e suporte de produtos Техническая поддержка и руководства по продуктам תמיכה ומדריכים למוצר

**Dell.com/support Dell.com/support/manuals Dell.com/support/windows**

#### **Contact Dell**

Επικοινωνία με την Dell | Contactar a Dell Обратитесь в компанию Dell | Dell אל פנה

**Dell.com/contactdell**

#### **Regulatory and safety**

Ρυθμιστικοί φορείς και ασφάλεια Regulamentação e segurança Соответствие стандартам и технике безопасности תקנות ובטיחות

**Dell.com/regulatory\_compliance**

#### **Regulatory model**

Μοντέλο κατά τους ρυθμιστικούς φορείς Modelo regulamentar Модель согласно нормативной документации דגם תקינה

**T17G**

#### **Regulatory type**

Τύπος κατά τους ρυθμιστικούς φορείς | Tipo regulamentar **T17G001** Тип согласно нормативной документации | תקינה סוג

#### **Computer model**

Μοντέλο υπολογιστή | Modelo do computador דגם מחשב | компьютера Модель

**Latitude 5285 2-in-1**

**THE REAL PROPERTY OF A** 014T65A00

© 2017 Dell Inc. © 2017 Microsoft Corporation.

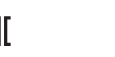

Printed in China. 2017-01

## **Features**

Δυνατότητες | Funcionalidades | Функциональные возможности | תכונות

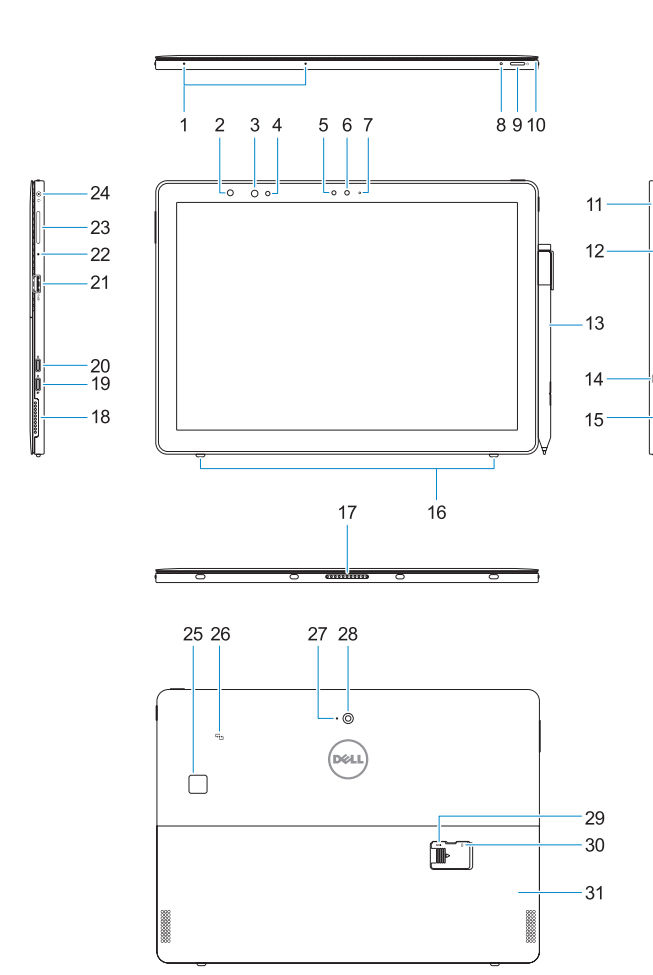

**23.** Botão de aumento/redução do volume **24.** Ficha dos auscultadores/microfone 25. Leitor biométrico de impressões digitais

**18.** Coluna

- **19.** DisplayPort sobre USB (Tipo C)/Porta de carregamento
- **20.** DisplayPort sobre USB (Tipo C)

**22.** Microfone

- **1.** Microfones
- **2.** Luz de estado da câmara de infravermelhos (IV) (opcional)
- **3.** Câmara IV (opcional)
- **4.** Emissor de infravermelhos (opcional) **21.** Porta USB 3.0
- **5.** Sensor de luz ambiente
- **6.** Câmara frontal
- **7.** Luz de estado da câmara frontal
- **8.** LED da carga da bateria
- **9.** Botão de energia
- **10.** Pino de ligação para o cordão da caneta **26.** NFC (opcional)
- **11.** Botão Iniciar do Windows
- **12.** Leitor de cartões inteligentes (opcional) **28.** Câmara traseira
- **13.** Active Pen (vendida em separado)
- **14.** Ranhura de segurança Noble Wedge
- **15.** Coluna
- **16.** Cavilhas de libertação automática do suporte
- **17.** Pinos Pogo
- **1.** Микрофоны
- **2.** Индикатор состояния инфракрасной (ИК) камеры (дополнительно)
- **3.** Инфракрасная (ИК) камера (дополнительно)
- **4.** Инфракрасный (ИК) излучатель (дополнительно)
- **5.** Датчик внешнего освещения
- **6.** Фронтальная камера
- **7.** Индикатор состояния фронтальной камеры
- **8.** Индикатор заряда аккумулятора
- **9.** Кнопка питания
- **10.** Страховочная шпилька для шнурка стилуса
- **11.** Кнопка «Домой» Windows
- **12.** Устройство считывания смарт-карт (дополнительно)
- **13.** Перо Active (продается отдельно)
- **14.** Слот для замка Noble Wedge
- **15.** Динамик
- **16.** Автоматически выпускаемые выступы опоры

(opcional)

**27.** Microfone traseiro

**29.** Ranhura do cartão microSD (debaixo do suporte) **30.** Ranhura (opcional) do cartão micro-SIM (debaixo do suporte)

- **1.** Microphones
- **2.** Infrared (IR) camera status light (optional)
- **3.** IR camera (optional)
- **4.** IR emitter (optional)
- **5.** Ambient light sensor
- **6.** Front camera
- **7.** Front camera status light
- **8.** Battery charge LED
- **9.** Power button
- **10.** Tether pin for stylus lanyard
- **11.** Windows home button
- **12.** Smart card reader (optional)
- **13.** Active Pen (sold separately)
- **14.** Noble Wedge lock slot
- **15.** Speaker
- **16.** Kickstand auto-release pegs
- **1.** Μικρόφωνα
- **2.** Λυχνία κατάστασης κάμερας υπερύθρων (infrared (IR)) (προαιρετικά)
- **3.** Κάμερα υπερύθρων (infrared (IR)) (προαιρετικά)
- **4.** Εκπομπός υπερύθρων (infrared (IR)) (προαιρετικά)
- **5.** Αισθητήρας φωτισμού περιβάλλοντος
- **6.** Μπροστινή κάμερα
- **7.** Λυχνία κατάστασης μπροστινής κάμερας
- **8.** Λυχνία LED φόρτισης μπαταρίας
- **9.** Κουμπί λειτουργίας
- **10.** Ακίδα πρόσδεσης για κορδόνι γραφίδας
- **11.** Κουμπί αρχικής οθόνης των Windows
- **12.** Μονάδα ανάγνωσης έξυπνων καρτών (προαιρετικά)
- **13.** Ενεργή πένα (πωλείται χωριστά)
- **14.** Υποδοχή κλειδαριάς Noble με σφήνα
- **15.** Ηχείο
- **16.** Σφήνες αυτόματης αποδέσμευσης πτυσσόμενης βάσης στήριξης

**31.** Suporte

- **17.** Pogo pins **18.** Speaker
- 
- **19.** DisplayPort over USB Type-C/ Charging port
- **20.** DisplayPort over USB Type-C
- **21.** USB 3.0 port
- **22.** Microphone
- **23.** Volume up/down button
- **24.** Headset/microphone combo jack
- **25.** Touch fingerprint reader (optional)
- **26.** NFC (optional)
- **27.** Rear microphone **28.** Rear camera
- 
- **29.** microSD card slot (under kickstand) **30.** optional micro-SIM card slot (under kickstand)
- **31.** Kickstand
- **17.** Ελατηριωτές ακίδες
- **18.** Ηχείο
- **19.** DisplayPort μέσω USB Type-C/ Θύρα φόρτισης
- **20.** DisplayPort μέσω USB Type-C
- **21.** Θύρα USB 3.0 **22.** Μικρόφωνο
- 
- **23.** Κουμπί αύξησης/μείωσης ακουστικής έντασης
- **24.** Σύνθετη υποδοχή κεφαλοσυσκευής/ μικροφώνου
- **25.** Μονάδα αφής για ανάγνωση δακτυλικών αποτυπωμάτων (προαιρετικά)
- **26.** NFC (προαιρετικά)
- **27.** Πίσω μικρόφωνο
- **28.** Πίσω κάμερα
- **29.** Υποδοχή κάρτας microSD (κάτω από την πτυσσόμενη βάση στήριξη
- **30.** Υποδοχή προαιρετικής κάρτας micro-SIM (κάτω από την πτυσσόμενη βάση στήριξης)
- **31.** Πτυσσόμενη βάση στήριξης

**17.** Пружинные контакты

**18.** Динамик

**19.** DisplayPort через USB Type-C/порт

зарядки

**20.** DisplayPort через USB Type-C

**21.** Порт USB 3.0 **22.** Микрофон

**23.** Кнопка увеличения/уменьшения

громкости

**24.** Комбинированное гнездо гарнитуры/

микрофона

**25.** Устройство для считывания отпечатков пальцев (заказывается дополнительно)

**26.** NFC (дополнительно) **27.** Задний микрофон **28.** Задняя камера

**29.** Гнездо для карты microSD (под опорой) **30.** Дополнительное гнездо для карты micro-SIM (под опорой)

**31.** Опора

**.1** מיקרופונים

(אופציונלי)

**.2** נורית מצב מצלמת אינפרה-אדום

**.3** מצלמת אינפרה-אדום )אופציונלי( **.4** משדר אינפרה-אדום )אופציונלי( **.5** חיישן תאורת סביבה **.6** מצלמה קדמית **.7** נורית מצב מצלמה קדמית **.8** נורית טעינת הסוללה **.9** לחצן הפעלה

**1010**פין חיבור לרצועת הסטיילוס **1111**לחצן דף הבית של Windows 12. קורא כרטיסים חכמים (אופציונלי) 13. עט פעיל (נמכר בנפרד) **1414**חריץ נעילה של Noble

**1515**רמקול

**1616**תפסי רגלית לשחרור אוטומטי

#### **1717**מחברים קפיציים

- **1818**רמקול **1919**DisplayPort על גבי יציאת טעינה/חיבור USB Type-C
- USB Type-C חיבור גבי על DisplayPort**2020**
- **2121**יציאת 3.0 USB
	- **2222**מיקרופון
- **2323**לחצן הגברה/החלשה של עוצמת הקול
	- **2424**שקע משולב לאוזניות/מיקרופון
	- 15**5**. קורא טביעת אצבע (אופציונלי)
		- **2626**NFC( אופציונלי(
		- **2727**מיקרופון אחורי
		- **2828**מצלמה אחורית
- **2929**חריץ לכרטיס SD-micro( מתחת לרגלית(
- **3030**חריץ אופציונלי לכרטיס SIM-micro
	- (מתחת לרגלית)
	- **3131**רגלית נפתחת

## **Deploy kickstand**

Άνοιγμα πτυσσόμενης βάσης στήριξης | Abrir o suporte פריסת רגלית נפתחת | опоры Открытие

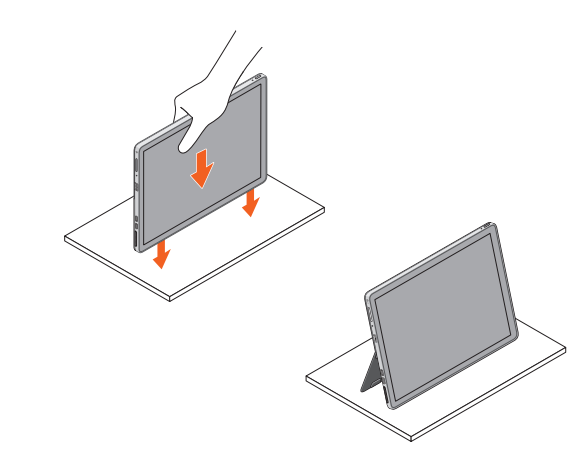